*http://support.microline.ru/index.php/%D0%98%D0%BD%D1%81%D1%82%D1%80%D1%83%D0%B A%D1%86%D0%B8%D1%8F\_%D0%BF%D0%BE\_%D1%8D%D0%BA%D1%81%D0%BF%D0%BB%D1 %83%D0%B0%D1%82%D0%B0%D1%86%D0%B8%D0%B8\_%D0%90%D0%B4%D0%B0%D0%BF%D 1%82%D0%B5%D1%80\_OpenTherm\_ECO\_(763)*

# **Инструкция по эксплуатации Адаптер OpenTherm ECO (763)**

### [Наверх](#page--1-0)

#### ň

### **Содержание**

- [1](#page--1-0) **[О документе](#page--1-0)**
- [2](#page--1-0) **[Паспорт изделия](#page--1-0)**
	- [2.1](#page--1-0) [Назначение устройства](#page--1-0)
	- [2.2](#page--1-0) [Функциональные возможности](#page--1-0)
	- [2.3](#page--1-0) [Технические характеристики](#page--1-0)
	- [2.4](#page--1-0) [Комплект поставки](#page--1-0)
	- [2.5](#page--1-0) [Соответствие стандартам](#page--1-0)
	- [2.6](#page--1-0) [Условия транспортировки и хранения](#page--1-0)
	- [2.7](#page--1-0) [Ресурс оборудования и гарантии производителя](#page--1-0)
	- [2.8](#page--1-0) [Производитель](#page--1-0)

#### [3](#page--1-0) **[Руководство пользователя](#page--1-0)**

#### [3.1](#page--1-0) [Назначение](#page--1-0)

- [3.2](#page--1-0) [Особенности использования](#page--1-0)
- [3.3](#page--1-0) [Рекомендации по подключению](#page--1-0)
	- [3.3.1](#page--1-0) [Назначение контактов](#page--1-0)
	- [3.3.2](#page--1-0) [Подключение к котлу и к штатной выносной панели управления котла](#page--1-0)
	- [3.3.3](#page--1-0) [Подключение к термостатам ZONT Н-1, Н-2, Н-1V](#page--1-0)
	- [3.3.4](#%D0%9F%D0%BE%D0%B4%D0%BA%D0%BB%D1%8E%D1%87%D0%B5%D0%BD%D0%B8%D0%B5_%D0%BA_%D0%BA%D0%BE%D0%BD%D1%82%D1%80%D0%BE%D0%BB%D0%BB%D0%B5%D1%80%D0%B0%D0%BC_ZONT_SMART_%D0%B8_SMART_1.0) [Подключение к контроллерам ZONT SMART и SMART 1.0](#%D0%9F%D0%BE%D0%B4%D0%BA%D0%BB%D1%8E%D1%87%D0%B5%D0%BD%D0%B8%D0%B5_%D0%BA_%D0%BA%D0%BE%D0%BD%D1%82%D1%80%D0%BE%D0%BB%D0%BB%D0%B5%D1%80%D0%B0%D0%BC_ZONT_SMART_%D0%B8_SMART_1.0)
	- [3.3.5](#%D0%9F%D0%BE%D0%B4%D0%BA%D0%BB%D1%8E%D1%87%D0%B5%D0%BD%D0%B8%D0%B5_%D0%BA_%D0%BA%D0%BE%D0%BD%D1%82%D1%80%D0%BE%D0%BB%D0%BB%D0%B5%D1%80%D1%83_ZONT_SMART_2.0) [Подключение к контроллеру ZONT SMART 2.0](#%D0%9F%D0%BE%D0%B4%D0%BA%D0%BB%D1%8E%D1%87%D0%B5%D0%BD%D0%B8%D0%B5_%D0%BA_%D0%BA%D0%BE%D0%BD%D1%82%D1%80%D0%BE%D0%BB%D0%BB%D0%B5%D1%80%D1%83_ZONT_SMART_2.0)
	- [3.3.6](#page--1-0) [Подключение к контроллеру ZONT Н1000+](#page--1-0)
	- [3.3.7](#page--1-0) Подключение к контроллеру ZONT H2000+
	- [3.3.8](#page--1-0) [Подключение к контроллеру Н-1000](#page--1-0)
	- [3.3.9](#page--1-0) [Подключение к контроллеру Н-2000](#page--1-0)
- [3.4](#page--1-0) [Настройка веб-сервиса для управления котлом по цифровой шине](#page--1-0)

### [4](#page--1-0) **[ПРИЛОЖЕНИЯ](#page--1-0)**

[4.1](#%D0%9F%D1%80%D0%B8%D0%BB%D0%BE%D0%B6%D0%B5%D0%BD%D0%B8%D0%B5_1._%D0%93%D0%B0%D1%80%D0%B0%D0%BD%D1%82%D0%B8%D0%B9%D0%BD%D1%8B%D0%B5_%D0%BE%D0%B1%D1%8F%D0%B7%D0%B0%D1%82%D0%B5%D0%BB%D1%8C%D1%81%D1%82%D0%B2%D0%B0_%D0%B8_%D1%80%D0%B5%D0%BC%D0%BE%D0%BD%D1%82) [Приложение 1. Гарантийные обязательства и ремонт](#%D0%9F%D1%80%D0%B8%D0%BB%D0%BE%D0%B6%D0%B5%D0%BD%D0%B8%D0%B5_1._%D0%93%D0%B0%D1%80%D0%B0%D0%BD%D1%82%D0%B8%D0%B9%D0%BD%D1%8B%D0%B5_%D0%BE%D0%B1%D1%8F%D0%B7%D0%B0%D1%82%D0%B5%D0%BB%D1%8C%D1%81%D1%82%D0%B2%D0%B0_%D0%B8_%D1%80%D0%B5%D0%BC%D0%BE%D0%BD%D1%82)

## **О документе**

#### АЛАПТЕР ЦИФРОВОЙ ШИНЫ ЛЛЯ ГАЗОВЫХ КОТЛОВ С ПРОТОКОЛОМ

OpenTherm (763) ECO

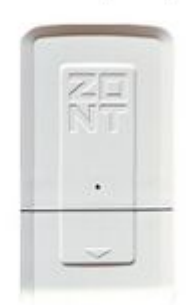

Внешний вид Адаптера цифровой шины OpenTherm ECO (763)

Уважаемые пользователи!

В настоящем документе приведена техническая информация на Адаптер цифровой шины Open Therm (далее в тексте Адаптер) для подключении газовых котлов, использующих протокол OpenTherm к термостатам и контроллерам ZONT, предназначенная для конечного пользователя.

Документ может печататься как отдельный документ или может быть размещен отдельным разделом в составе "Паспорта изделия" и передаваться при покупке / передаче устройства конечному пользователю.

На данном этапе настоящий документ обновляется и корректируется. Также обновляется вебинтерфейс и мобильное приложение ZONT. В связи с этим тексты некоторых разделов могут изменяться и/или дополняться, а некоторые иллюстрации (скриншоты), представленные в документе, могут устареть.

Если Вы обнаружили ошибки и/или неточности — отправьте, пожалуйста, описание проблемы с указанием страницы документа на e-mail: [support@microline.ru](mailto:support@microline.ru).

Актуальная версия документа также доступна на сайте [zont-online.ru](https://zont-online.ru/manual) в разделе ["Поддержка.](https://zont-online.ru/manual) [Техническая документация"](https://zont-online.ru/manual). Документ доступен для чтения и скачивания в формате \*.pdf.

### **Паспорт изделия**

Уважаемые пользователи!

Мы постарались максимально упростить и сделать интуитивными подключение и все настройки использования Адаптера с Приборами. Однако если на определенном этапе Вы поймете, что Вашей квалификации недостаточно, пожалуйста, обратитесь за помощью к сертифицированным специалистам. Контакты размещены на [сайте](https://zont-online.ru/) в разделе ["Где установить](https://zont-online.ru/birzha-specialistov-dlya-klientov/)", а также на **[Бирже специалистов ZONT](https://lk.microline.ru/workers)**.

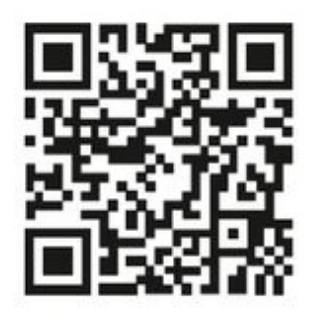

Библиотека ZONT support, microline, ru

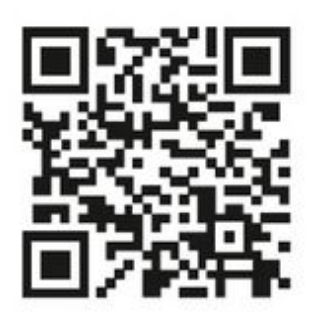

Установшики

zont-online.ru

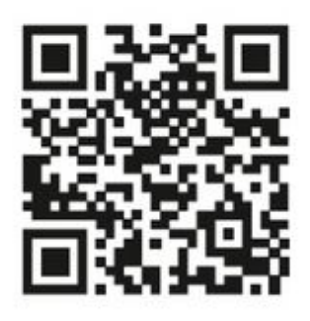

Биржа специалистов Ik.microline.ru/workers

Желаем Вам успеха в реализации Ваших идей!

С уважением, МИКРО ЛАЙН.

### **Назначение устройства**

Адаптер является дополнительным оборудованием автоматики ZONT и предназначен для обеспечения управления газовым котлом по цифровому интерфейсу OpenTherm.

#### **Функциональные возможности**

Управление котлом по цифровому интерфейсу OpenTherm обеспечивает:

- штатную работу функции модуляции мощности котла;
- контроль рабочих параметров котла;
- изменение установок температуры отопления и ГВС;
- индикацию кода аварий котла.

#### **Технические характеристики**

**Напряжение питания**: 10-28 В.

**Напряжение питания при режиме работы совместно со штатной выносной панелью котла**: 24 В.

**Максимальный потребляемый ток**: 30 мА.

**Интерфейс подключения к термостату или контроллеру**: K-Line, RS-485.

**Интерфейс подключения к газовому котлу**: OpenTherm v2.2.

**Интерфейс подключения к внешней панели управления котлом**: OpenTherm v2.2.

**Время выхода на рабочий режим**: 5 секунд.

**Пиапазон рабочих температур**: минус 30 °С — плюс 55 °С.

**Максимально допустимая относительная влажность**: 85 %.

**Габаритные размеры корпуса**: (длина х ширина х высота) — 95 х 55 х 23 мм.

**Вес брутто**: 0,1 кг.

**Крепление**: стена.

#### **Комплект поставки**

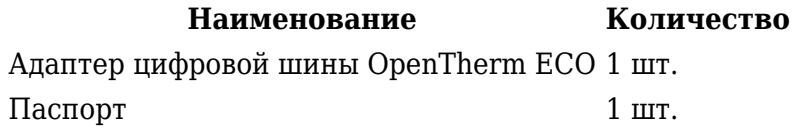

#### **Соответствие стандартам**

Конструктивное исполнение устройства обеспечивает пожарную безопасность по ГОСТ IEC 60065-2013 в аварийном режиме работы и при нарушении правил эксплуатации.

Устройство соответствует требованиям технических регламентов таможенного союза ТР ТС 004/2011 "О безопасности низковольтного оборудования" и ТР ТС 020/2011 "Электромагнитная совместимость технических средств".

Для применения устройства не требуется получения разрешения на выделение частоты (Приложение 2 решения ГКРЧ № 07-20-03-001 от 7 мая 2007 г.).

Устройство изготовлено в соответствии с ТУ 4211-001-06100300-2017.

Сертификаты или декларации соответствия техническому регламенту и прочим нормативным документам можно найти на сайте [zont-online.ru](https://zont-online.ru/) в разделе ["Поддержка. Техническая](https://zont-online.ru/manual) [документация](https://zont-online.ru/manual)".

#### **Условия транспортировки и хранения**

Устройство в упаковке производителя допускается перевозить в транспортной таре различными видами транспорта в соответствии с действующими правилами перевозки грузов.

Условия транспортирования — группа II по ГОСТ 15150 – 69 с ограничением воздействия пониженной температуры до минус 40 °С.

Условия хранения на складах поставщика и потребителя — группа II по ГОСТ 15150 – 69 с ограничением воздействия пониженной температуры до минус 40 °С.

#### **Ресурс оборудования и гарантии производителя**

**Срок службы** (эксплуатации) устройства – 5 лет.

**Гарантийный срок** – 12 месяцев с момента продажи или 24 месяца с даты производства устройства.

Полные условия гарантийных обязательств производителя в [Приложении 1. "Гарантийные](http://support.microline.ru/index.php/%D0%98%D0%BD%D1%81%D1%82%D1%80%D1%83%D0%BA%D1%86%D0%B8%D1%8F_%D0%BF%D0%BE_%D1%8D%D0%BA%D1%81%D0%BF%D0%BB%D1%83%D0%B0%D1%82%D0%B0%D1%86%D0%B8%D0%B8_%D0%90%D0%B4%D0%B0%D0%BF%D1%82%D0%B5%D1%80_OpenTherm_ECO_(763)#%D0%9F%D1%80%D0%B8%D0%BB%D0%BE%D0%B6%D0%B5%D0%BD%D0%B8%D0%B5_1._%D0%93%D0%B0%D1%80%D0%B0%D0%BD%D1%82%D0%B8%D0%B9%D0%BD%D1%8B%D0%B5_%D0%BE%D0%B1%D1%8F%D0%B7%D0%B0%D1%82%D0%B5%D0%BB%D1%8C%D1%81%D1%82%D0%B2%D0%B0_%D0%B8_%D1%80%D0%B5%D0%BC%D0%BE%D0%BD%D1%82) [обязательства и ремонт".](http://support.microline.ru/index.php/%D0%98%D0%BD%D1%81%D1%82%D1%80%D1%83%D0%BA%D1%86%D0%B8%D1%8F_%D0%BF%D0%BE_%D1%8D%D0%BA%D1%81%D0%BF%D0%BB%D1%83%D0%B0%D1%82%D0%B0%D1%86%D0%B8%D0%B8_%D0%90%D0%B4%D0%B0%D0%BF%D1%82%D0%B5%D1%80_OpenTherm_ECO_(763)#%D0%9F%D1%80%D0%B8%D0%BB%D0%BE%D0%B6%D0%B5%D0%BD%D0%B8%D0%B5_1._%D0%93%D0%B0%D1%80%D0%B0%D0%BD%D1%82%D0%B8%D0%B9%D0%BD%D1%8B%D0%B5_%D0%BE%D0%B1%D1%8F%D0%B7%D0%B0%D1%82%D0%B5%D0%BB%D1%8C%D1%81%D1%82%D0%B2%D0%B0_%D0%B8_%D1%80%D0%B5%D0%BC%D0%BE%D0%BD%D1%82)

#### **Производитель**

#### **ООО [«Микро Лайн](http://support.microline.ru/index.php/%D0%9C%D0%B8%D0%BA%D1%80%D0%BE_%D0%9B%D0%B0%D0%B9%D0%BD)»**

**Адрес:** Россия, 607630, Нижегородская обл., г. Нижний Новгород, сельский пос. Кудьма, ул. Заводская, строение 2, помещение 1.

**Тел/факс:** [+7 \(831\) 220-76-76](#page--1-0)

**Служба технической поддержки:** e-mail: [support@microline.ru](mailto:support@microline.ru)

### **Руководство пользователя**

#### **Об устройстве**

#### **Использование по назначению**

Использование Адаптера не по назначению может повлечь за собой повреждения устройств, с которыми он работает и других материальных ценностей.

Адаптер, используемый совместно с Приборами, является частью системы автоматизации отопления. Квалификация специалистов, осуществляющих проектирование системы автоматизации, монтаж, настройку и техническое обслуживание, должна соответствовать требованиям, предъявляемым к системам автоматизации отопления, частью которой является Адаптер.

Производитель не несет ответственности за ущерб, возникший в результате использования Адаптера. Все риски по использованию Адаптера несет единолично пользователь.

#### **Назначение**

Адаптер предназначен для считывания рабочих параметров котла из цифровой шины и передачи в котел заданной температуры теплоносителя.

Вычисление расчетной расчетной температуры теплоносителя и ретрансляция параметров цифровой шины управляемого котла на сервер для отображения в онлайн-сервисе выполняется контроллером (термостатом) ZONT.

Использование Адаптера позволяет при возникновении неисправности и аварийной остановке котла фиксировать и факт аварии и отображать в онлайн-сервисе код ошибки с расшифровкой причины ее возникновения.

*Примечание:* Расшифровка доступна не для всех моделей котлов.

ВНИМАНИЕ!!! Для правильной работы алгоритма управления котлом через Адаптер рекомендуется в сервисном меню котла установить максимальные значения для температуры теплоносителя и ГВС. Включение котла нужно выполнять только после подключения Адаптера к плате котла и включения основного питания контроллера (термостата) ZONT.

#### **Особенности использования**

Допускается применение Адаптера совместно со штатной выносной панелью управляемого котла. В этом случае Адаптер выступает в роли "шлюза" и обеспечивает управление котлом как от панели, так и от контроллера (термостата) ZONT. Приоритет управления определяется настройками онлайн-сервиса.

Допускается одновременное подключение нескольких Адаптеров к контроллеру (термостату) ZONT для управления разными котлами:

- Контроллер <u>H-1000, H-2000</u>, <u>H1000+</u> допускается подключение не более 2-х Адаптеров;
- Контроллер [H2000+](http://support.microline.ru/index.php/H2000%2B)  нет программных ограничений по количеству подключаемых Адаптеров.

#### **Рекомендации по подключению**

Для подключения Адаптера к контроллеру (термостату) ZONT используется цифровые интерфейсы K-Line и/или RS-485.

Для линии связи между адаптером цифровой шины и котлом, удаление от котла, допускается на расстояние до 20-30 м.

Рекомендуемый диаметр провода для подключения - не менее 0,5 мм.

Для линии связи между адаптером цифровой шины и прибором ZONT допускается расстояние не более 10-12 м.

Для настройки контроллера (термостата) ZONT воспользуйтесь инструкцией на конкретную модель оборудования.

#### **Назначение контактов**

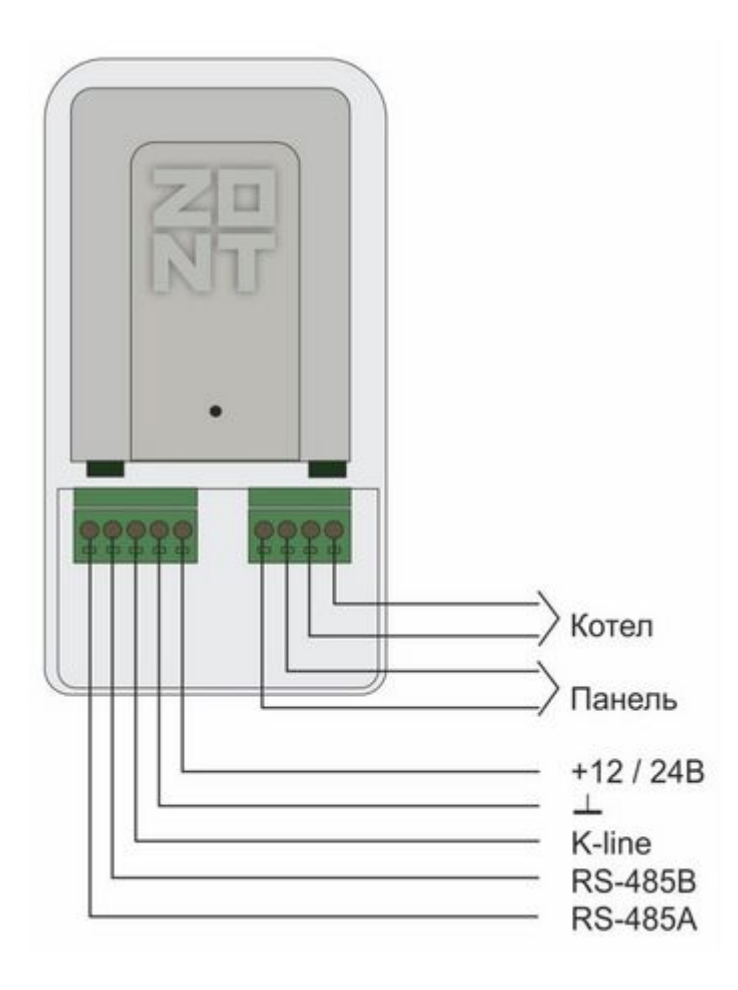

**Подключение к котлу и к штатной выносной панели управления котла**

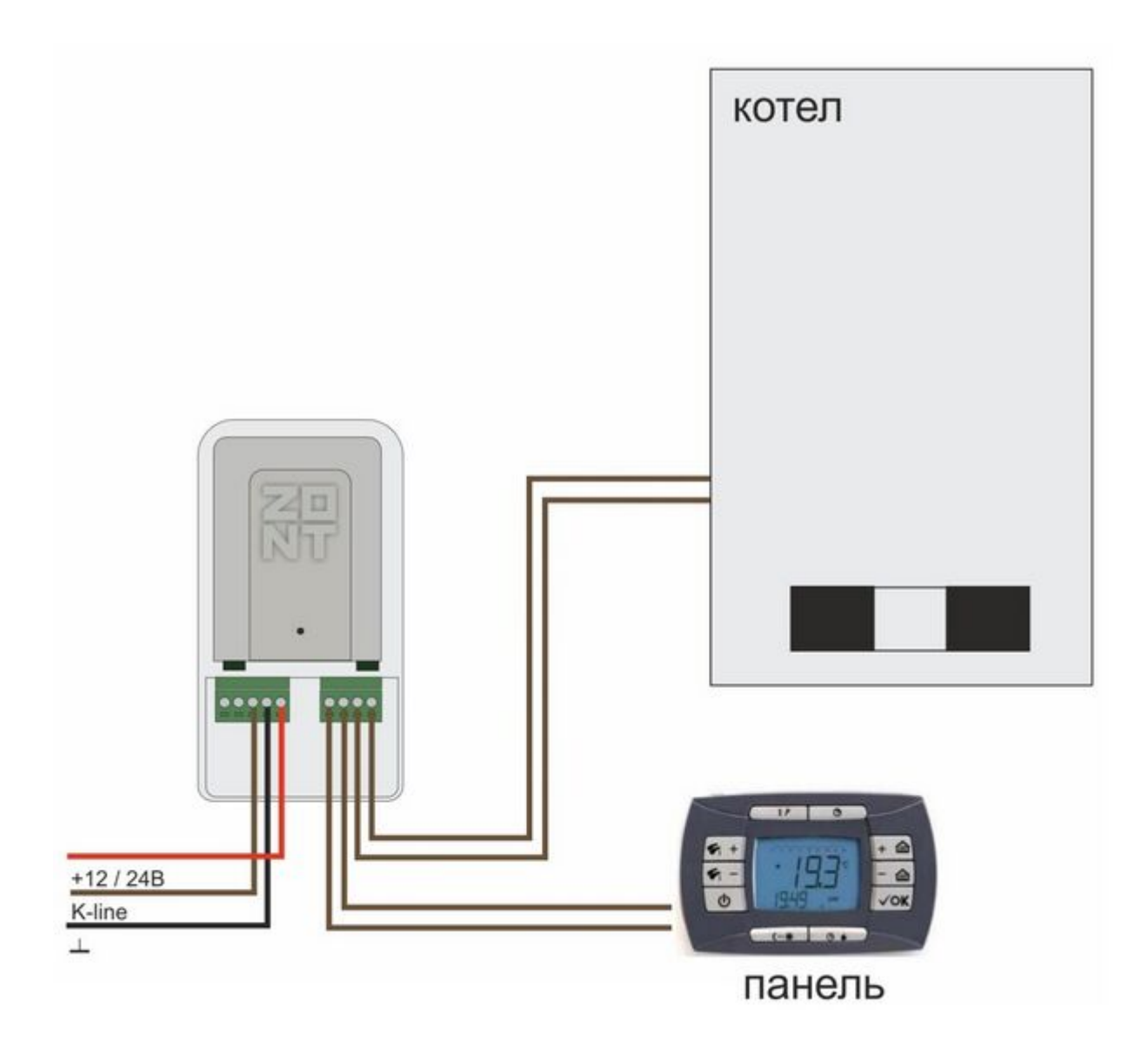

ВНИМАНИЕ!!! Напряжение основного питание на Адаптер при таком подключении - **24 В**.

**Подключение к термостатам ZONT Н-1, Н-2, Н-1V**

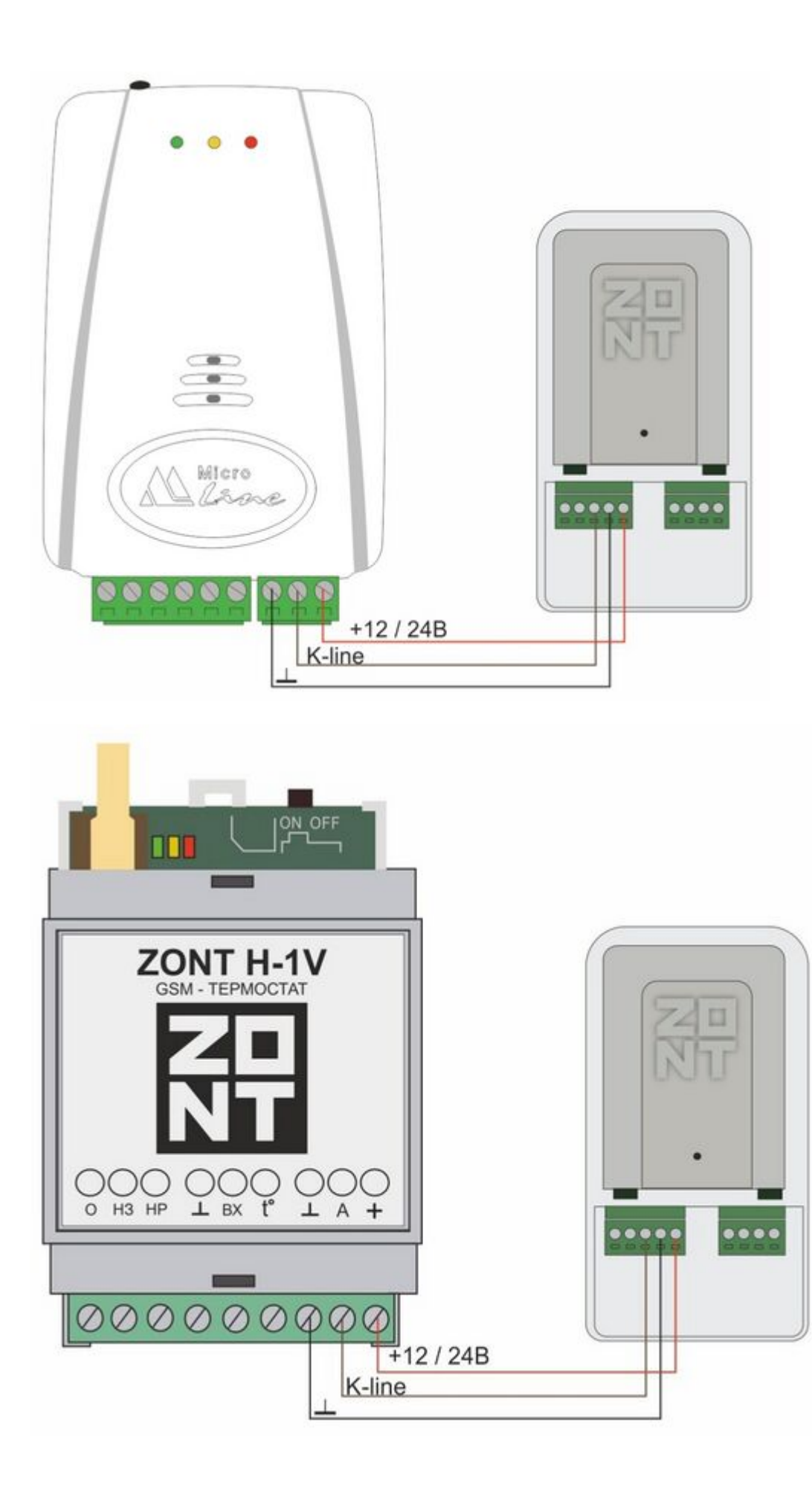

#### **Подключение к контроллерам ZONT SMART и SMART 1.0**

#### **Интерфейс K-Line**

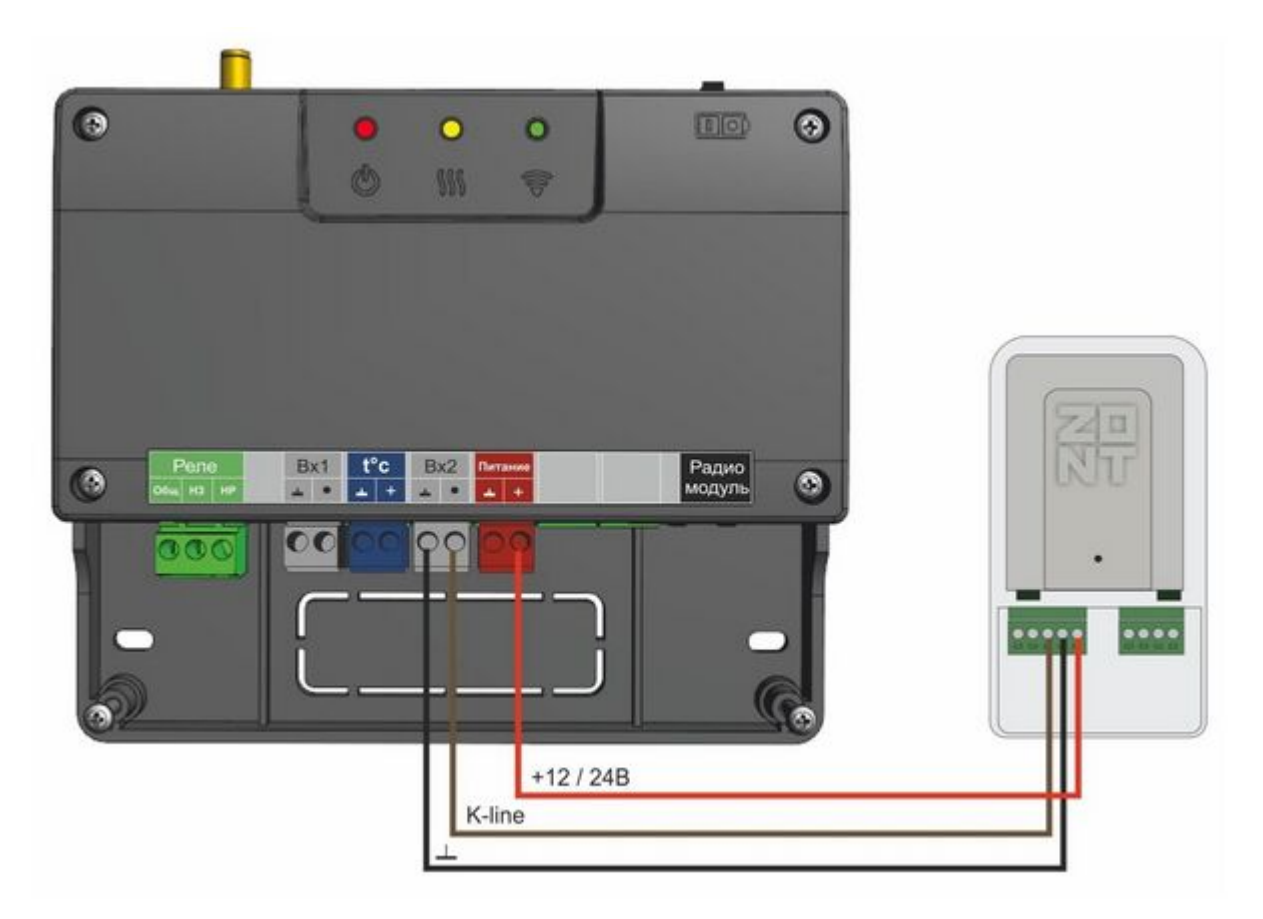

**Подключение к контроллеру ZONT SMART 2.0**

**Интерфейс K-Line**

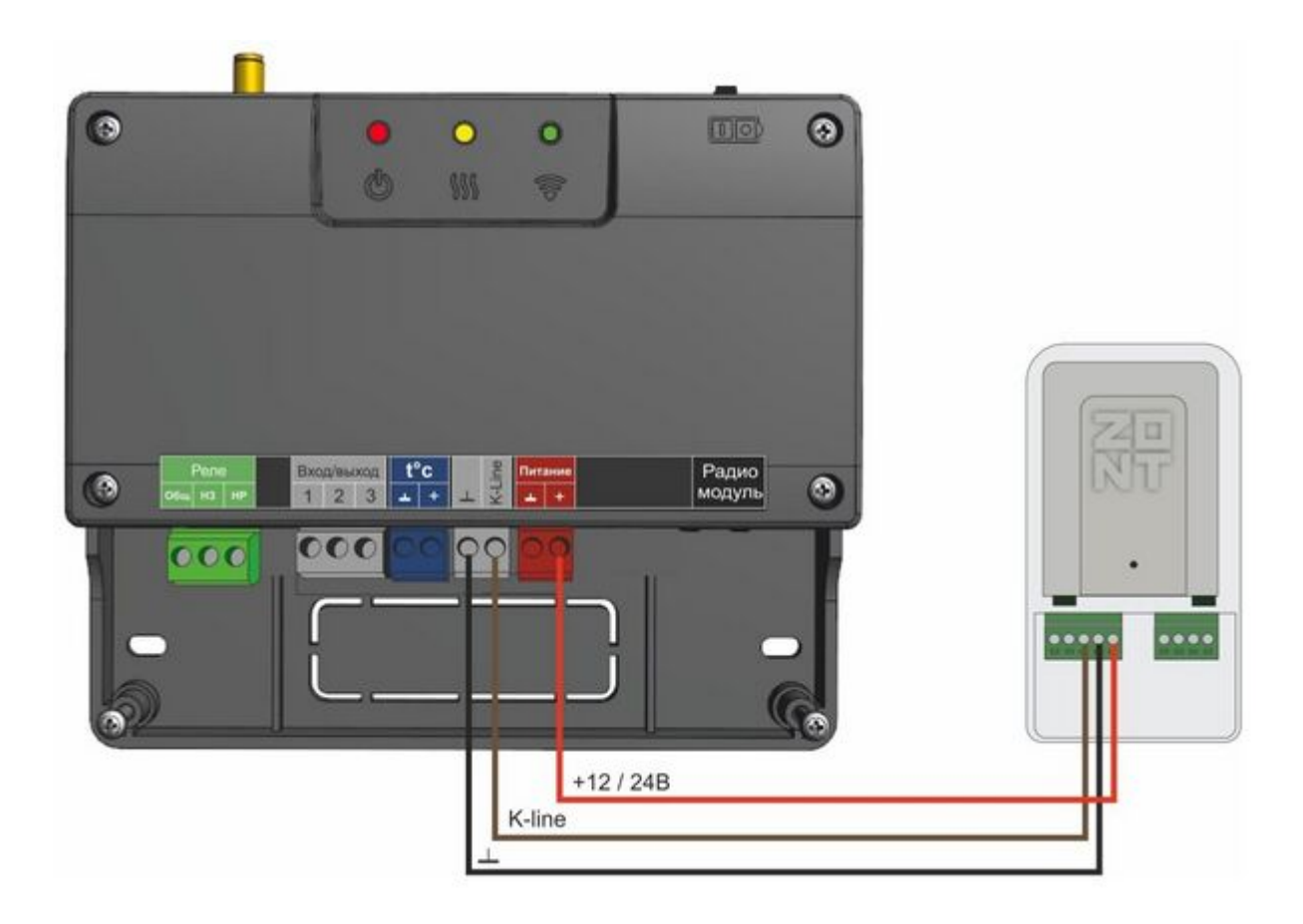

#### **Подключение к контроллеру ZONT Н1000+**

#### **Интерфейс K-Line**

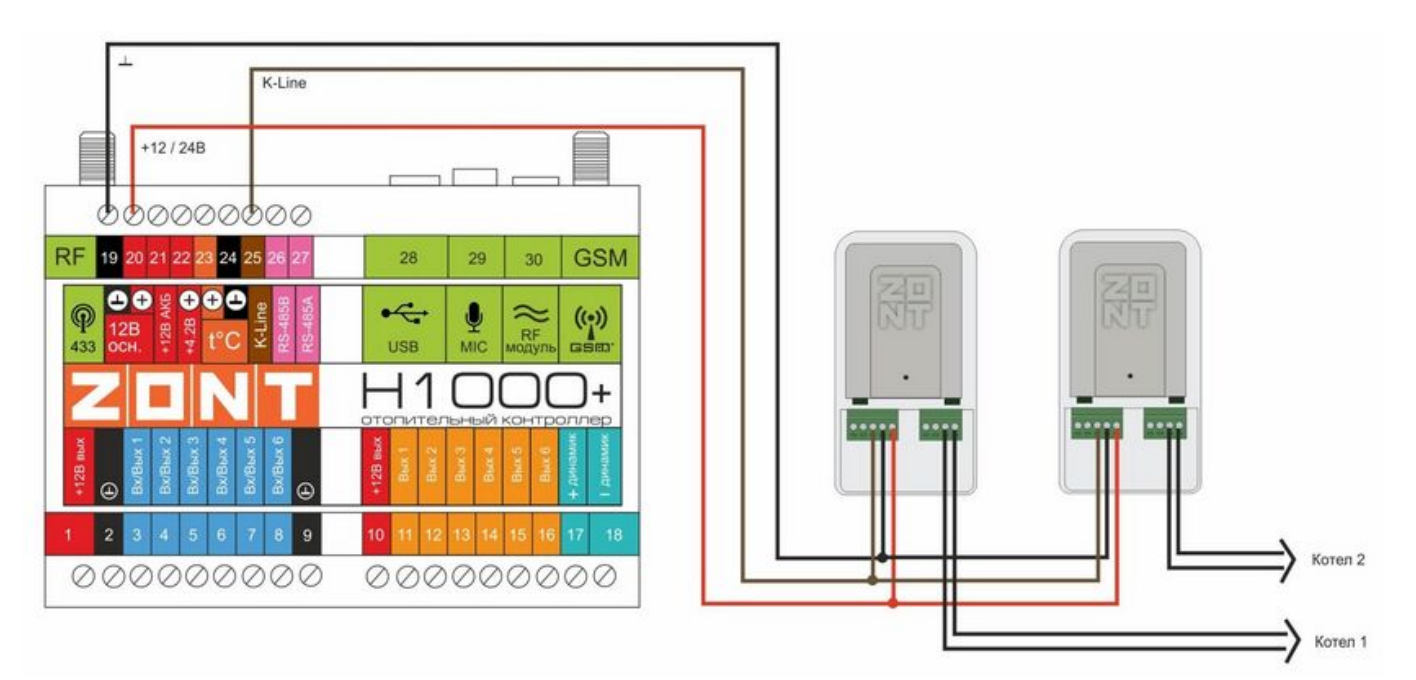

#### **Интерфейс RS-485**

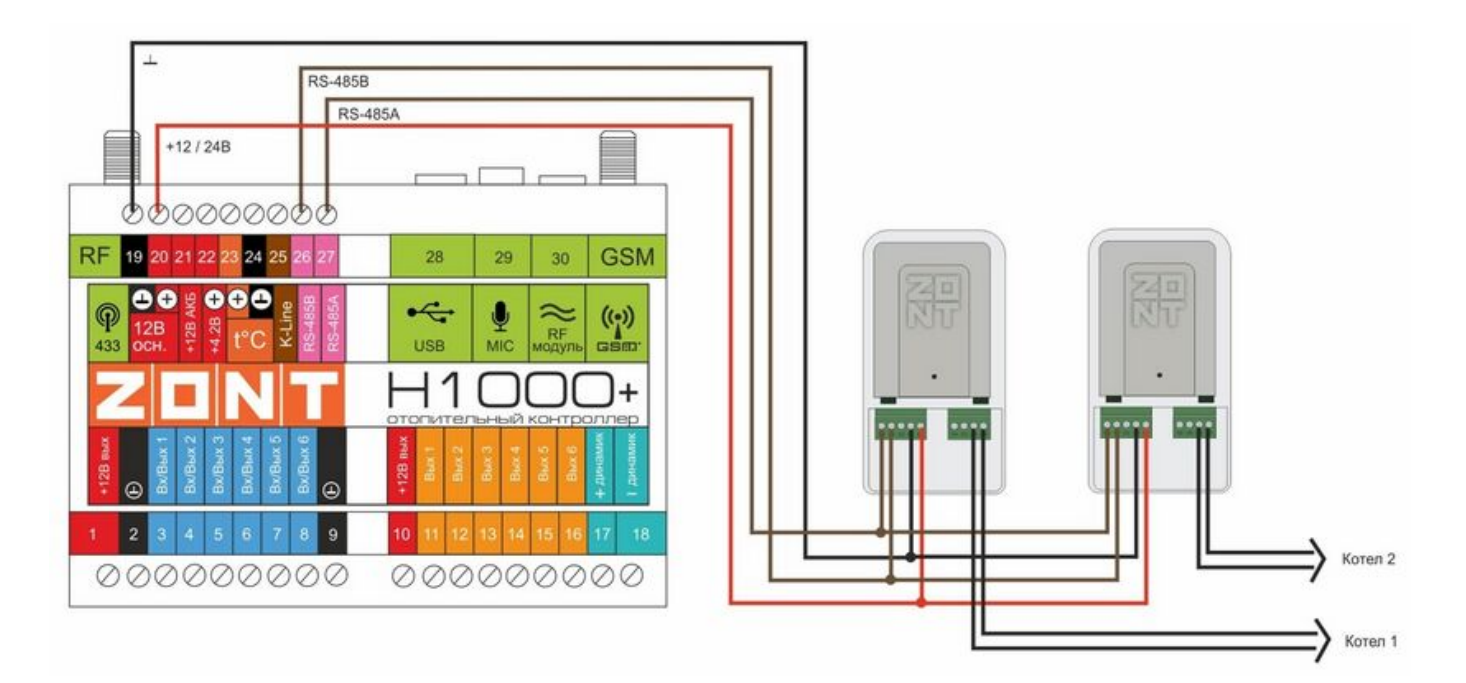

#### **Подключение по разным интерфейсам**

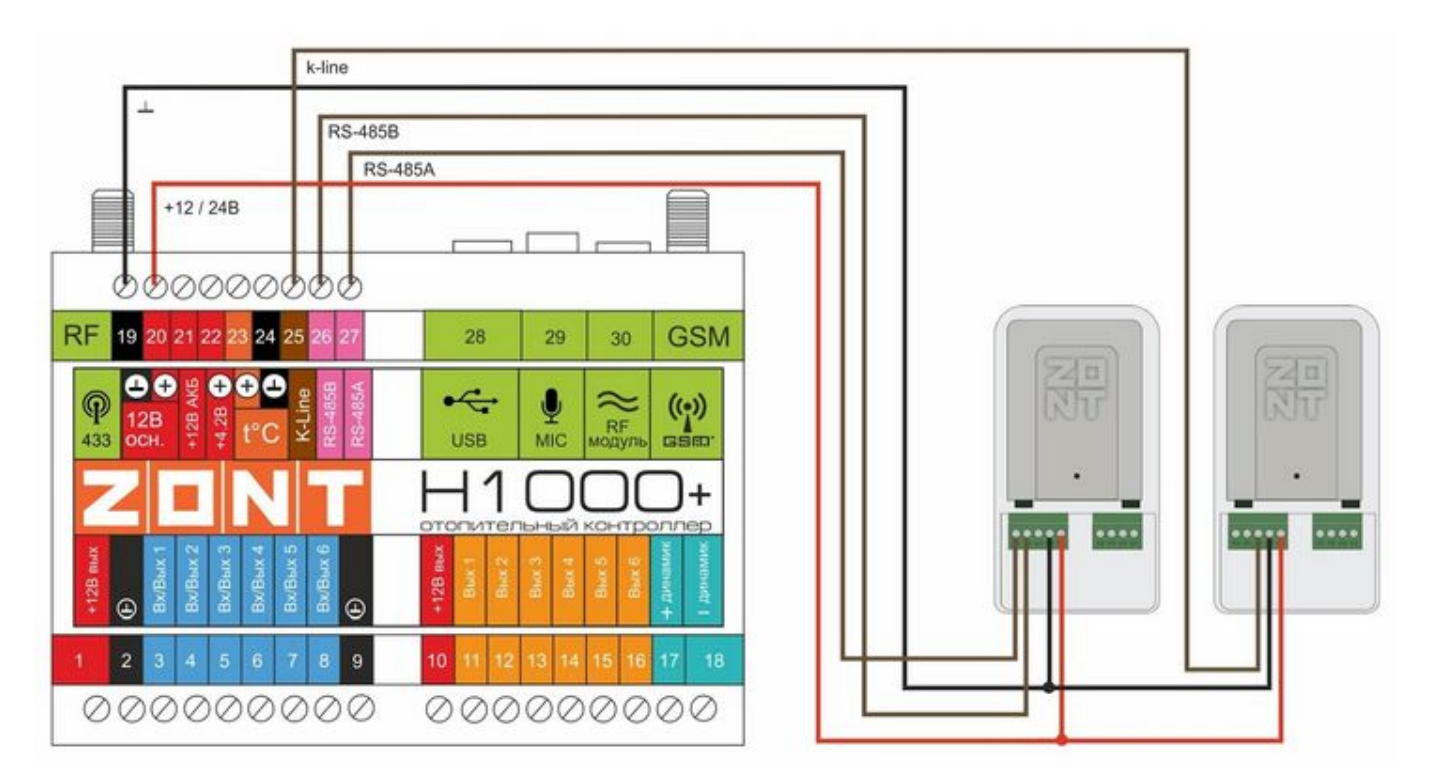

#### **Подключение к контроллеру ZONT Н2000+**

**Интерфейс K-Line**

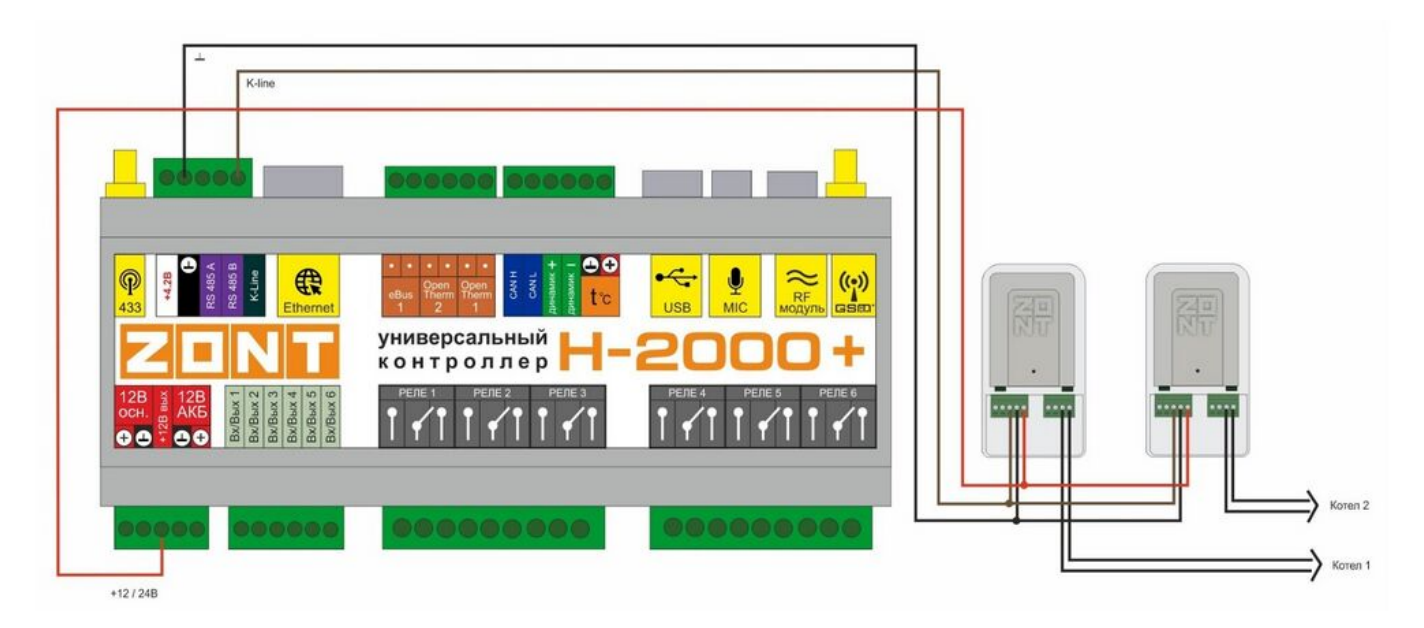

#### **Интерфейс RS-485**

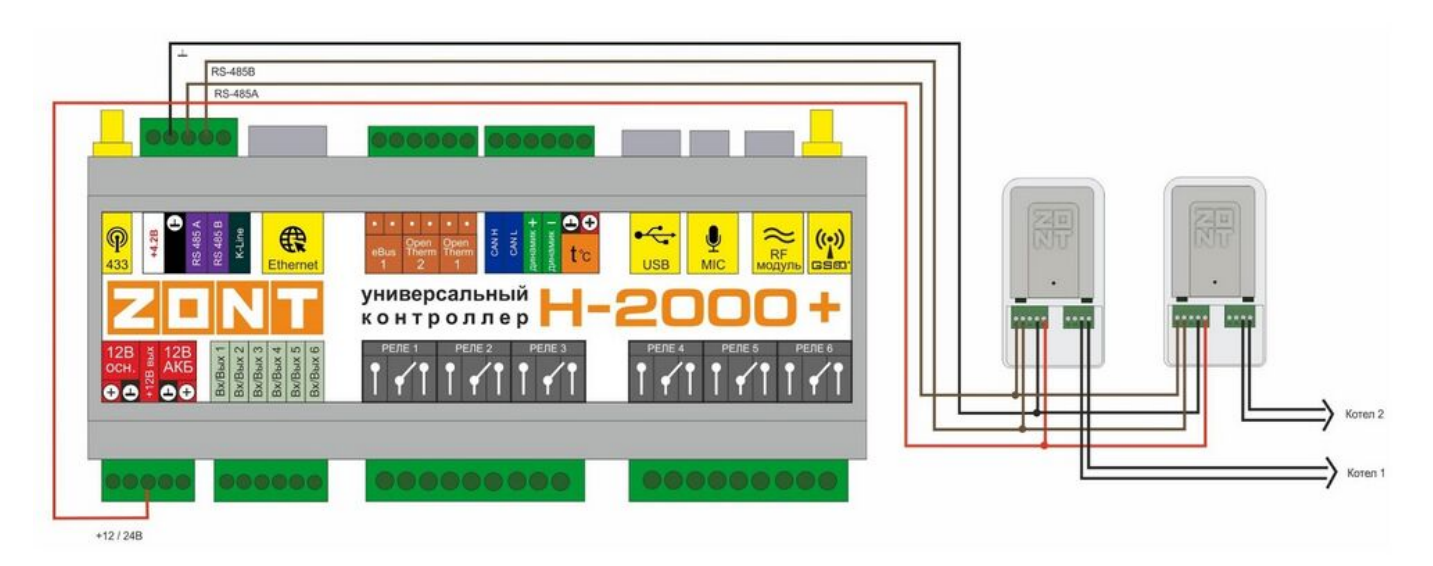

#### **Подключение по разным интерфейсам**

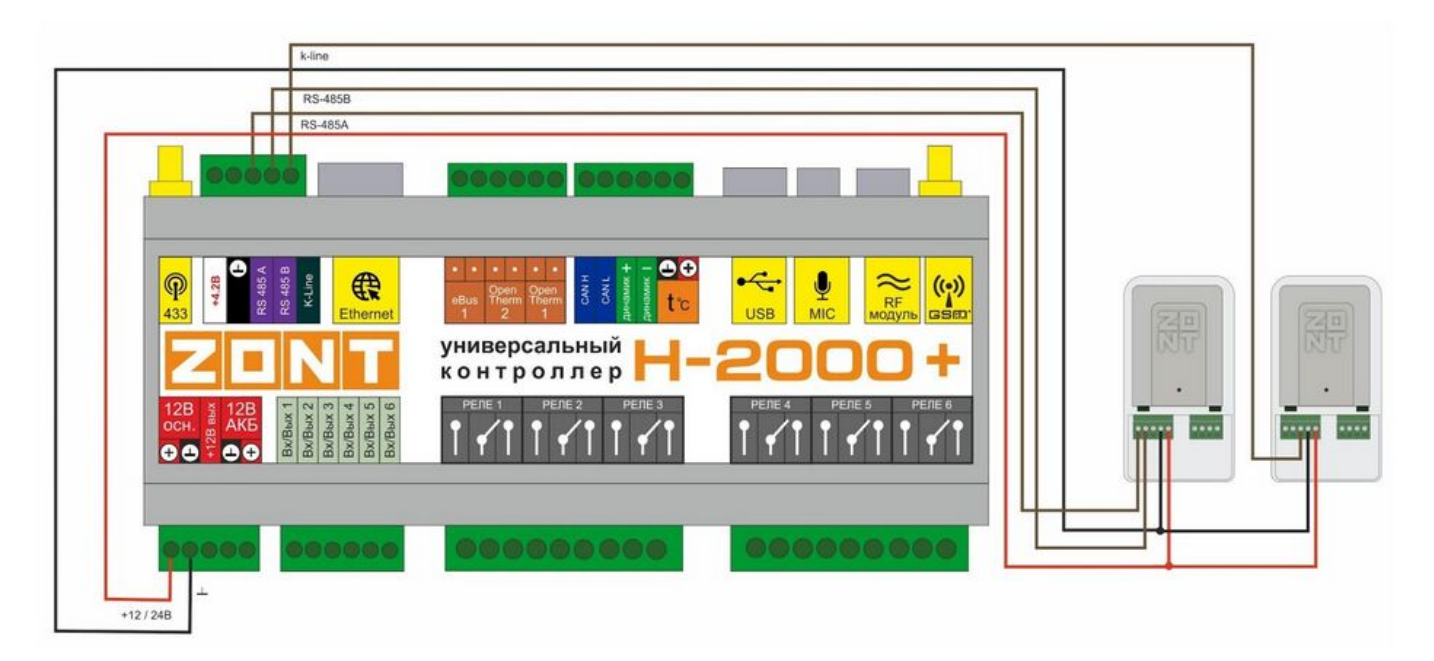

### **Подключение к контроллеру Н-1000**

### **Интерфейс K-Line**

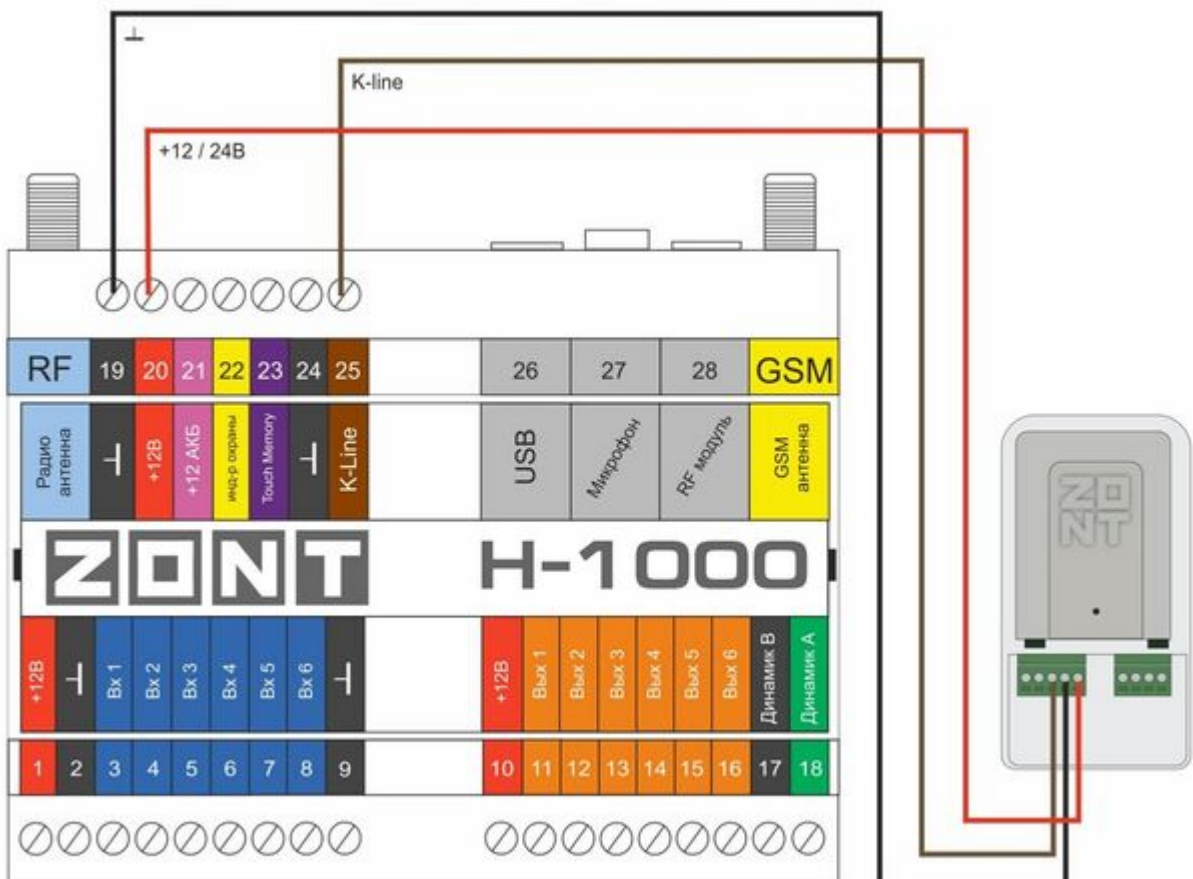

### **Подключение к контроллеру Н-2000**

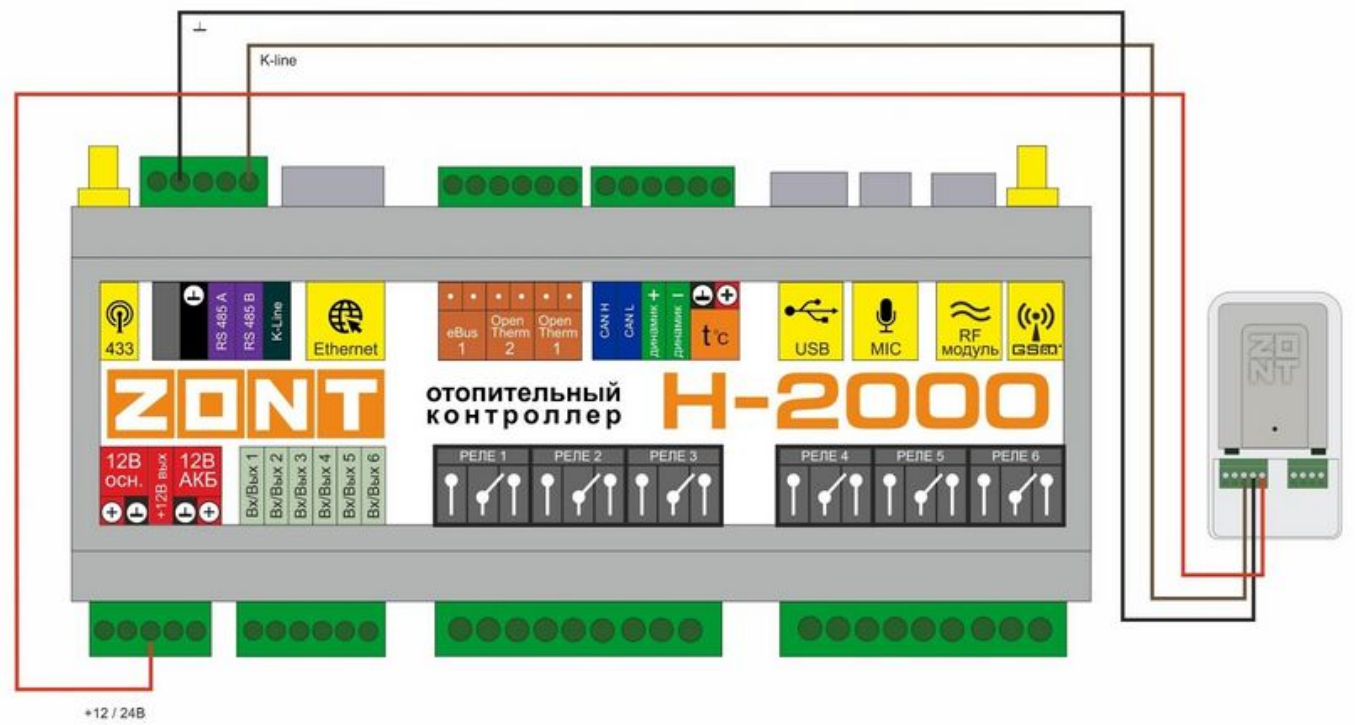

### **Настройка веб-сервиса для управления котлом по цифровой шине**

Настройка параметров работы адаптера в личных кабинетах приборов ZONT Smart 2.0, ZONT H-1V.gen2, ZONT H1000+ и ZONT H2000+ выполняется в сервисном режиме в разделе исполнительных устройств.

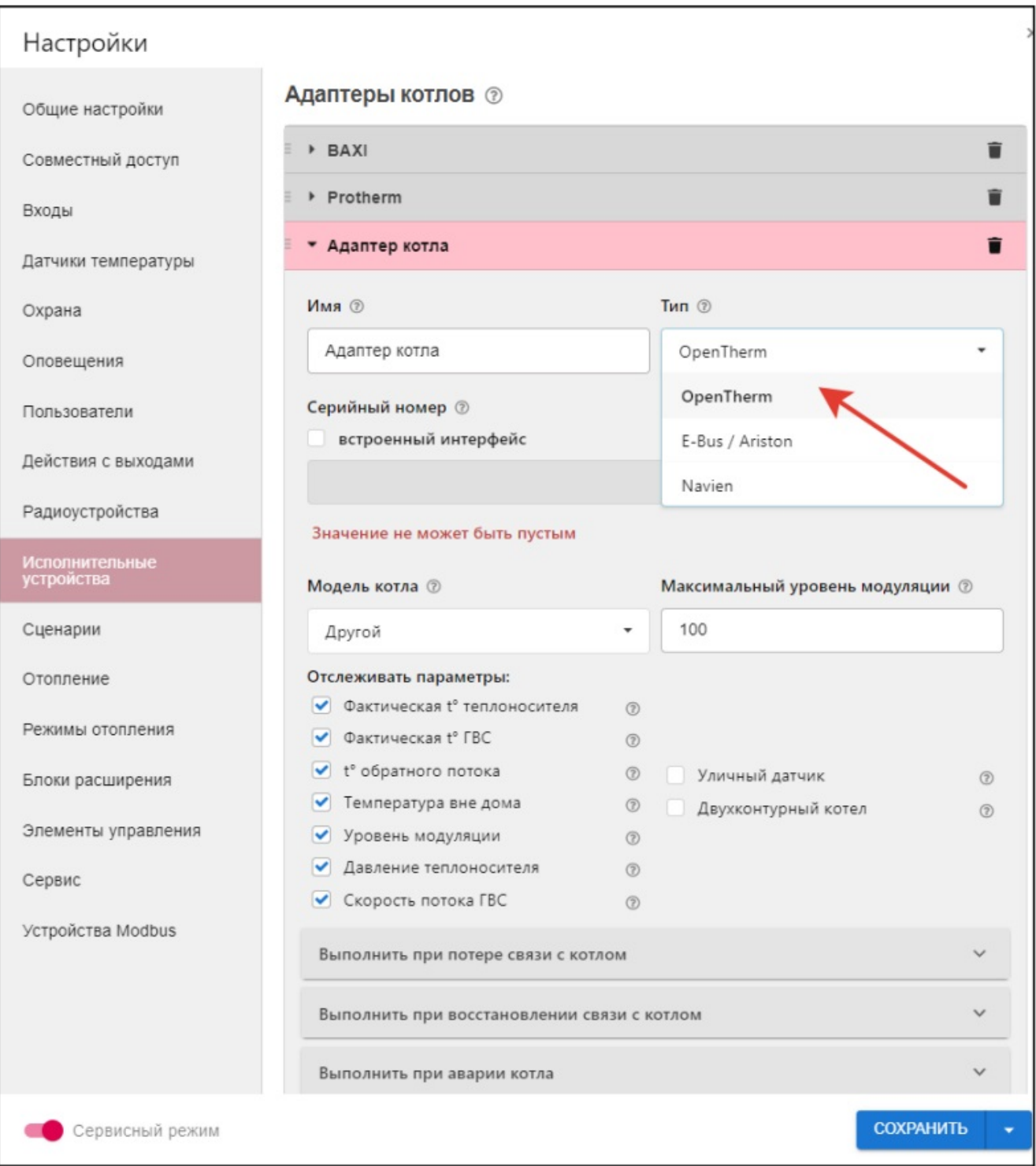

#### Доступный функционал:

- установка уровня модуляции горелки,
- выбор графически отображаемых параметров,
- настройка оповещений и действий при наступлении различных событий.

Настройка параметров работы адаптера в личных кабинетах приборов ZONT [H-1](http://support.microline.ru/index.php/H-1)/[H-2](http://support.microline.ru/index.php/H-2), ZONT [Smart](http://support.microline.ru/index.php/SMART), ZONT [H-1V](http://support.microline.ru/index.php/H-1V), ZONT [H-1000](http://support.microline.ru/index.php/H-1000) и ZONT [H-2000](http://support.microline.ru/index.php/H-2000) выполняется в разделе "Цифровая шина".

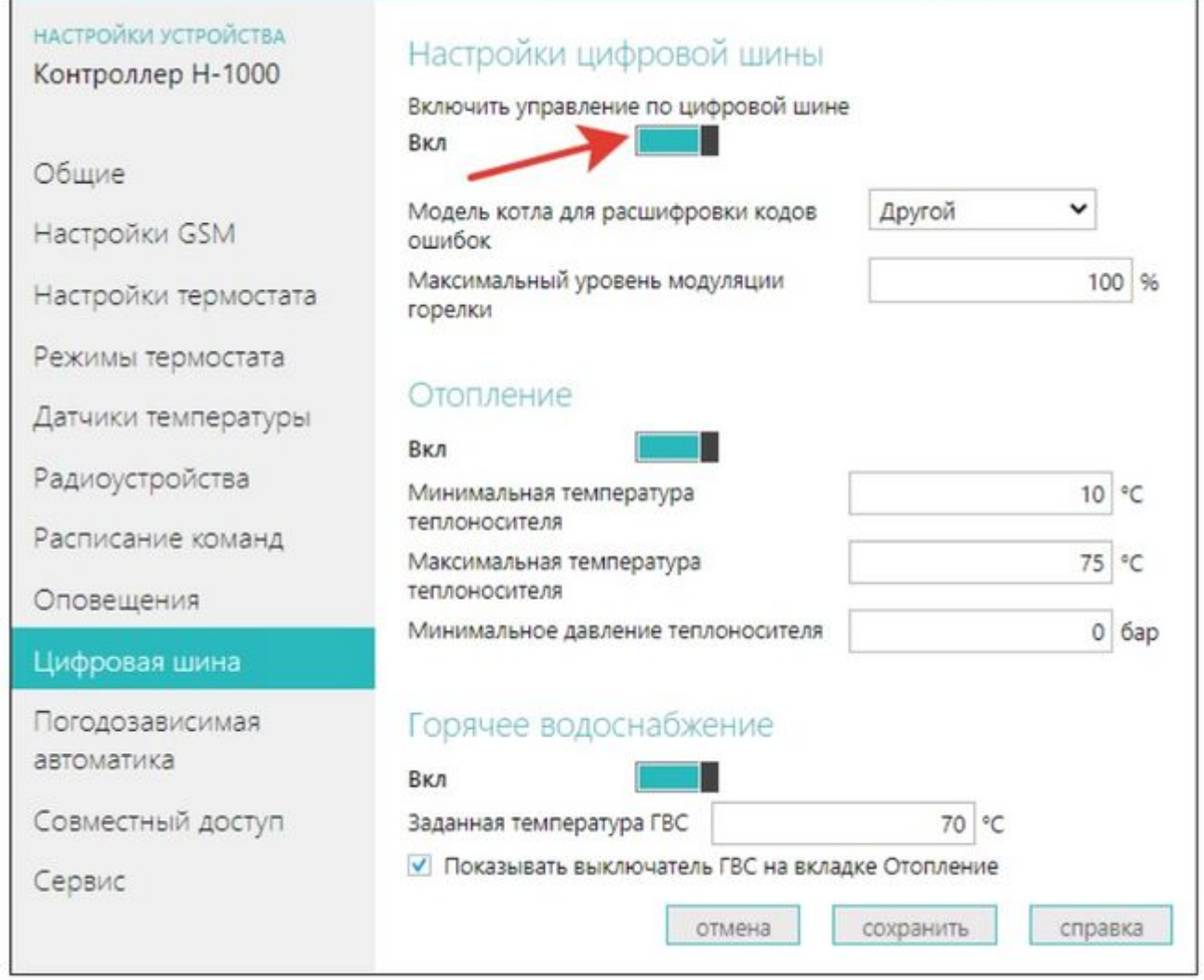

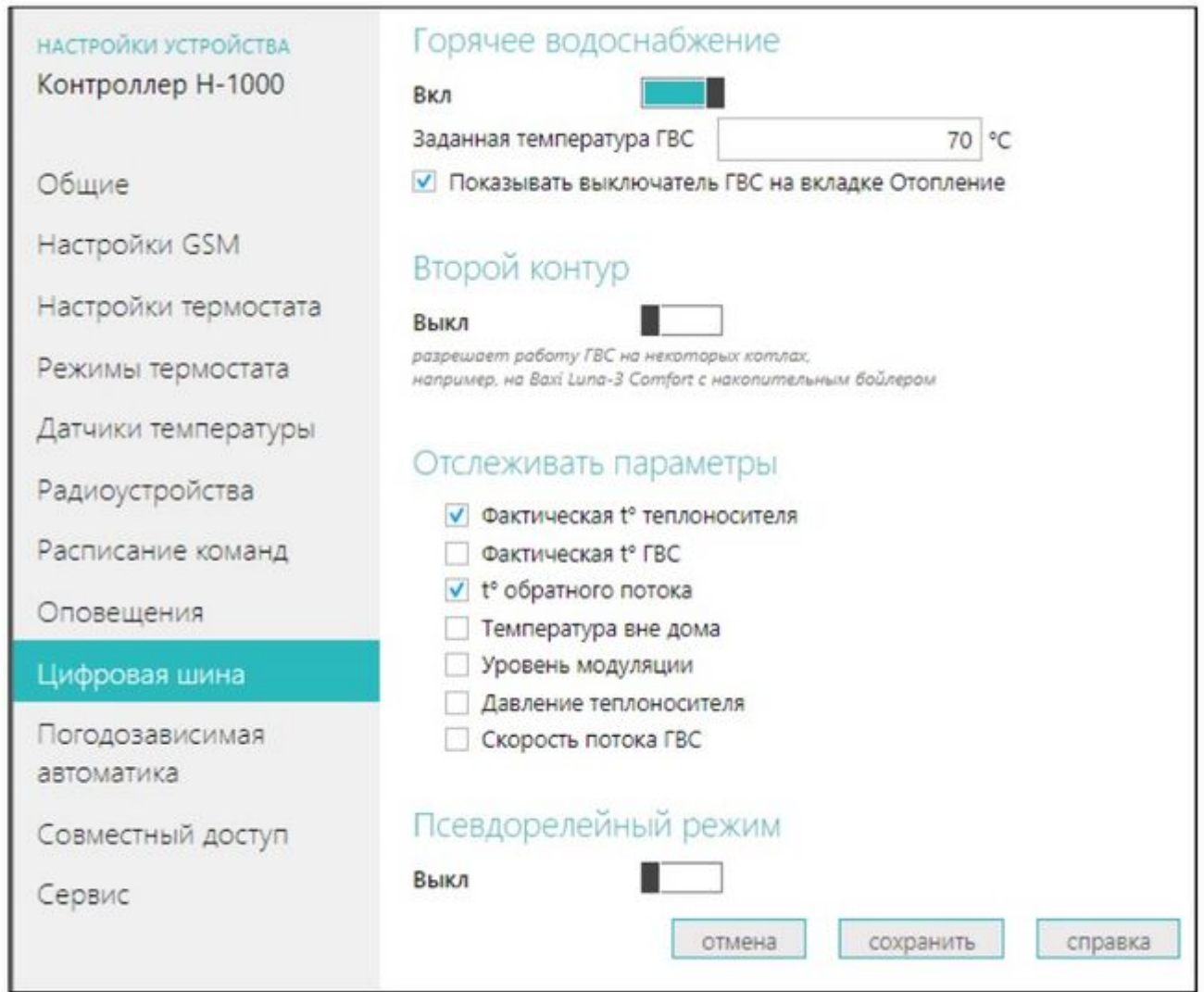

Доступный функционал:

- установка уровня модуляции горелки,
- установка температурных значений,
- выбор графически отображаемых параметров,
- установка температурных значений и показателя давления теплоносителя.

## **ПРИЛОЖЕНИЯ**

#### **Приложение 1. Гарантийные обязательства и ремонт**

Устройства, вышедшие из строя в течение гарантийного срока по причинам, не зависящим от потребителя, подлежат бесплатному гарантийному ремонту или замене. Гарантийный ремонт осуществляет производитель или уполномоченный производителем сервисный центр. Замена производится в тех случаях, когда производитель считает ремонт нецелесообразным.

Гарантийные обязательства не распространяются на устройства в следующих случаях:

- при использовании устройства не по назначению;
- при нарушении параметров окружающей среды во время транспортировки, хранения или эксплуатации устройства;
- при возникновении неисправностей, связанных с нарушением правил монтажа и эксплуатации устройства;
- при наличии следов недопустимых механических воздействий на устройства и его элементы: следов ударов, трещин, сколов, деформации корпуса, разъемов, колодок, клемм и т.п.;
- при наличии на устройстве следов теплового воздействия;
- при наличии следов короткого замыкания, разрушения или перегрева элементов вследствие подключения на контакты устройства источников питания или нагрузки, не соответствующих техническим характеристикам устройства;
- при наличии следов жидкостей внутри устройства и/или следов воздействия этих жидкостей на элементы устройства;
- при обнаружении внутри устройства посторонних предметов, веществ или следов жизнедеятельности насекомых;
- при неисправностях, возникших вследствие техногенных аварий, пожара или стихийных бедствий;
- при внесении конструктивных изменений в устройство или проведении ремонта самостоятельно или лицами (организациями), не уполномоченными для таких действий производителем;
- гарантия не распространяется на элементы питания, используемые в устройстве, а также на SIM-карты и любые расходные материалы, поставляемые с устройством.

ВНИМАНИЕ!!! В том случае, если во время диагностики будет выявлено, что причина неработоспособности устройства не связана с производственным дефектом, а также при истечении гарантийного срока на момент отправки или обращения по гарантии, диагностика и ремонт устройства производятся за счёт покупателя, по расценкам производителя или уполномоченного производителем сервисного центра. Расценки на ремонт согласовываются с покупателем по телефону или в почтовой переписке до начала работ по ремонту.

ВНИМАНИЕ!!! Для проведения гарантийного и негарантийного ремонта необходимо предъявить или приложить совместно с устройством следующие документы:

- 1. Заполненную ["Заявку на ремонт"](https://zont-online.ru/wp-content/uploads/2022/10/Zayavka-na-diagnostiku-i-remont-oborudovaniya.docx) (при отсутствии заполненной ["Заявки на ремонт"](https://zont-online.ru/wp-content/uploads/2022/10/Zayavka-na-diagnostiku-i-remont-oborudovaniya.docx) диагностика и ремонт не выполняется).
- 2. Копию последней страницы паспорта устройства.
- 3. Копию документа, подтверждающего дату продажи устройства.
- 4. Копию паспорта отправителя в случае использования транспортной компании для доставки устройства после ремонта.

ВНИМАНИЕ!!! В случае отсутствия паспорта устройства или документа, подтверждающего дату продажи, до отправки устройства в ремонт согласуйте, пожалуйста, со специалистом техподдержки условия проведения ремонта.

#### *Примечания:*

- 1. Прежде чем обратиться по гарантии, свяжитесь, пожалуйста, со специалистом технической поддержки по телефону: [8 800 700-72-91](#page--1-0) или e-mail: [support@microline.ru](mailto:support@microline.ru) для того, чтобы убедиться, что устройство действительно не работоспособно и требует ремонта. Гарантийный ремонт устройства осуществляется только по предварительному согласованию со специалистом службы технической поддержки производителя.
- 2. Если Вы отправляете в ремонт контроллер, скачайте и сохраните, пожалуйста, созданную Вами конфигурацию. При проведении диагностики возможен сброс контроллера к заводским настройкам. Восстановить конфигурацию после сброса к заводским

настройкам невозможно.

- 3. Неработоспособность применяемой в устройстве SIM-карты (в т.ч. неверно выбранного тарифа), нестабильность или слабый уровень приема GSM-сигнала на границе зон обслуживания оператора сотовой связи или в других местах неуверенного приема не являются неисправностью устройства.
- 4. Товары, приобретенные в комплекте с устройством (брелки, метки, блоки реле, датчики и т.п.), могут иметь гарантийные обязательства, отличающиеся от изложенных выше.
- 5. При транспортировке в ремонт устройство должно быть упаковано таким образом, чтобы сохранился внешний вид устройства, а корпус устройства был защищен от повреждений.
- 6. Устройства, производимые под торговой маркой ZONT технически сложные товары и не подлежат возврату в соответствии п.11 "Перечня непродовольственных товаров надлежащего качества, не подлежащих возврату или обмену на аналогичный товар" Постановления Правительства РФ от 19.01.1998 г. №55 в ред. от 28.01.2019 г.
- 7. Покупатель, совершивший покупку дистанционным образом (в интернет-магазине), вправе отказаться от товара в любое время до его передачи, а после передачи товара в течении семи дней в соответствии с пунктом 21 ст. 26.1 Закона РФ "О защите прав потребителей". При возврате устройство должно быть укомплектовано в соответствии с паспортными данными, должно быть упаковано в оригинальную упаковку, иметь товарный вид, ненарушенные гарантийные пломбы и наклейки.
- 8. Доставка устройства покупателю после проведения ремонта осуществляется силами и за счет покупателя в соответствии с п.7 ст.18 Закона РФ "О защите прав потребителей".